## Tanulmányok -> Szakdolgozat/Szakdolgozat jelentkezés menüpont

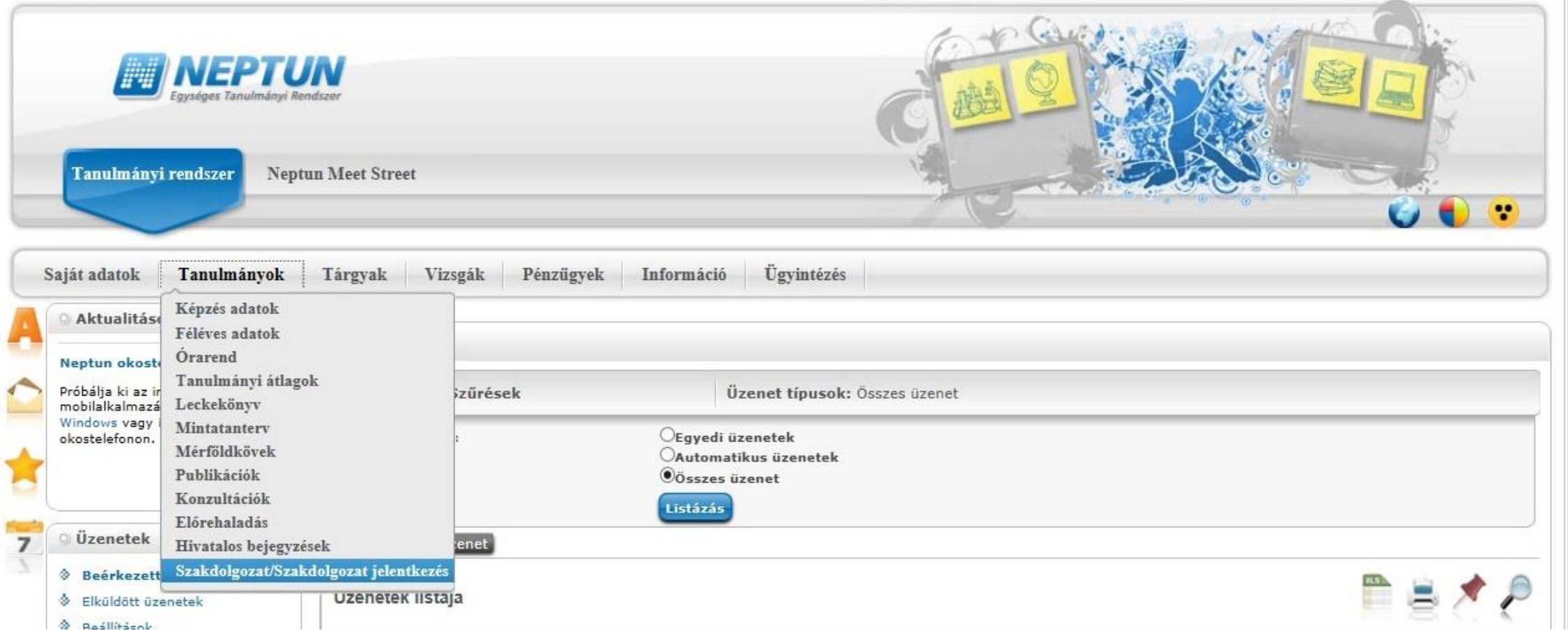

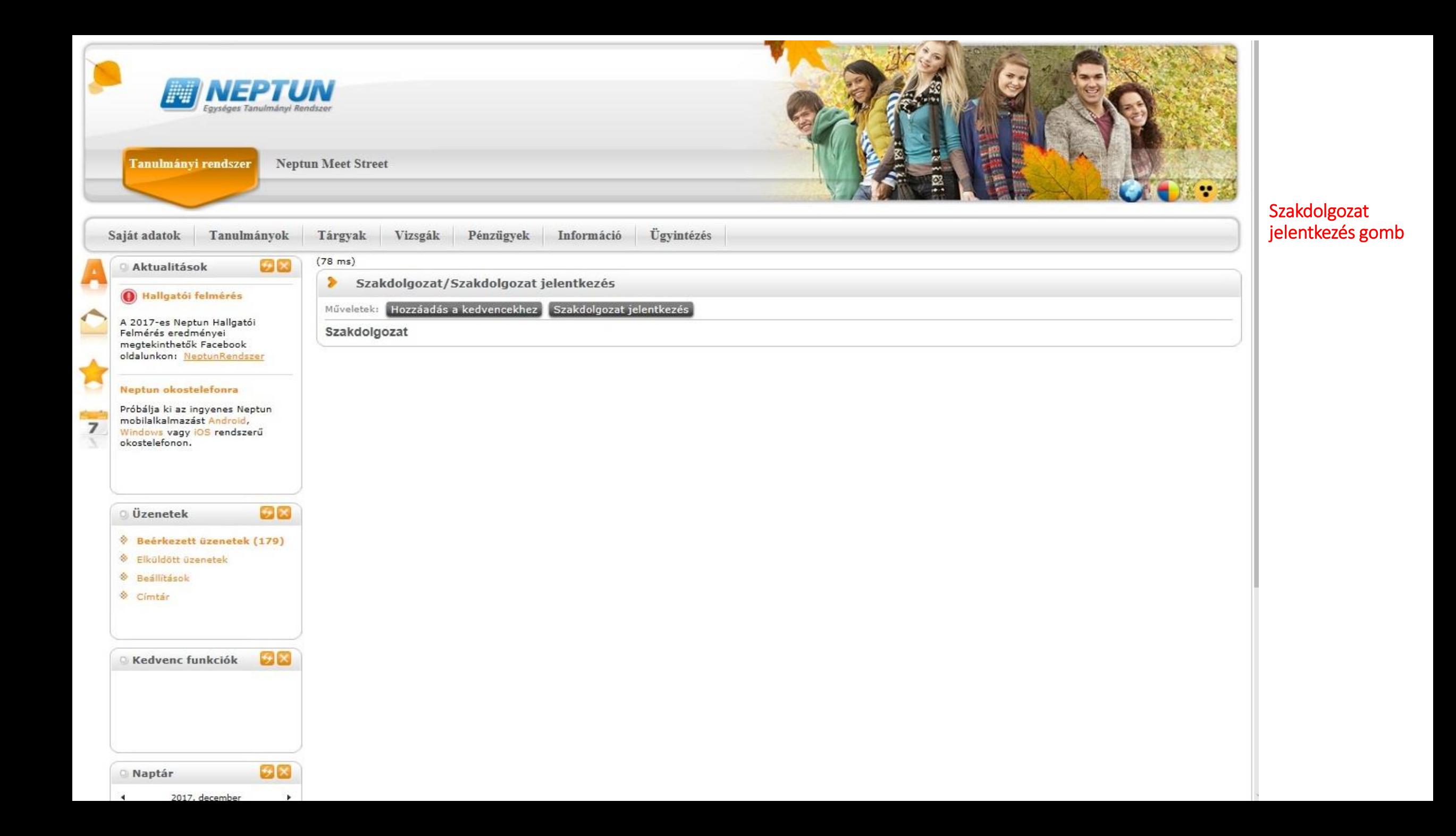

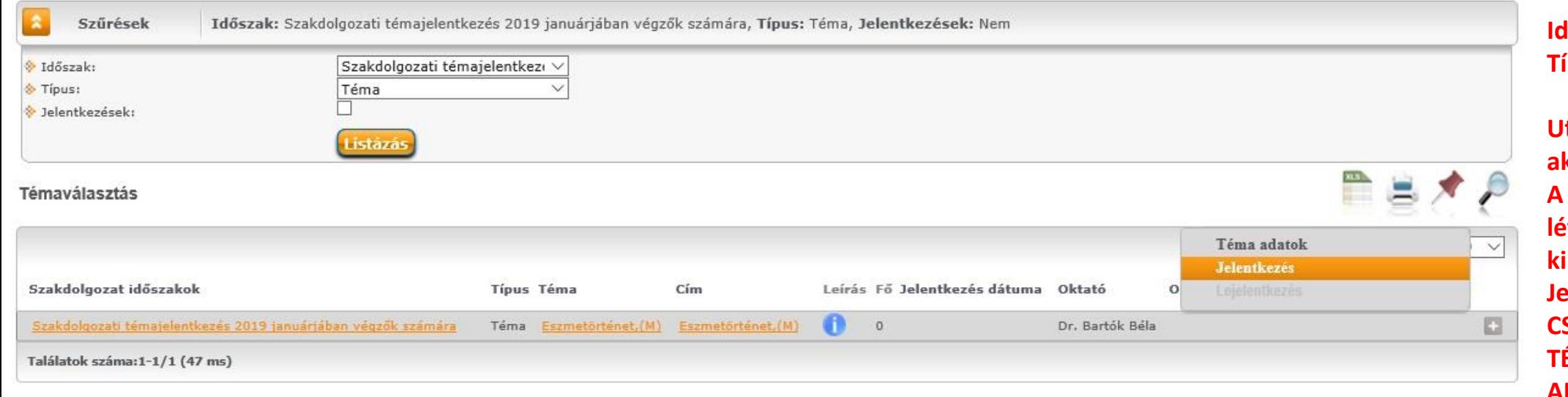

**Időszak kiválasztása és Típus beállítása Témára.**

**Utána megjelennek az aktuális témák. A választott téma végén lévő plusz jelre kattintva ki kell választani a Jelentkezést. CSAK EGY TÉMAJELENTKEZÉS ADHATÓ BE!**

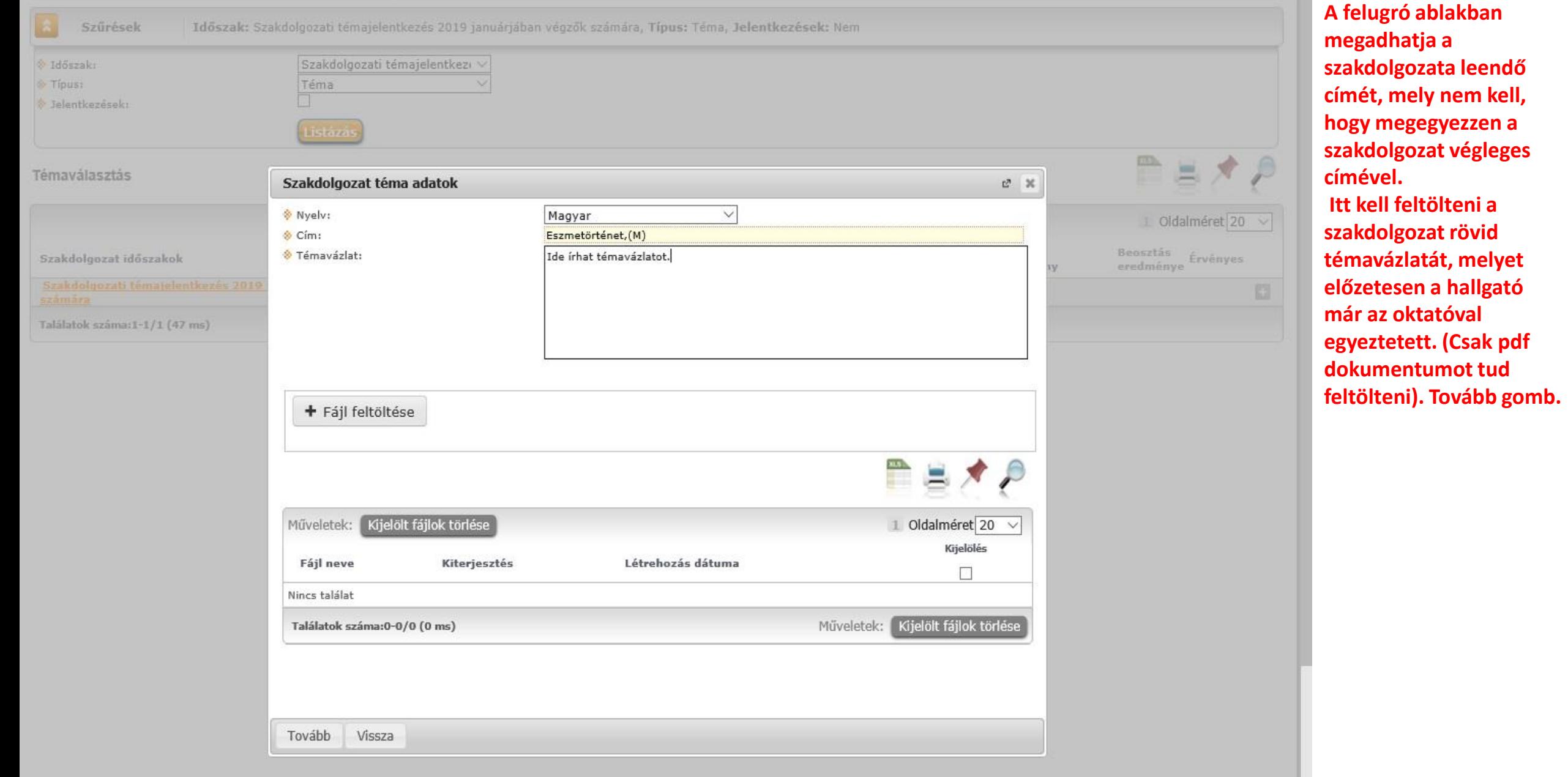

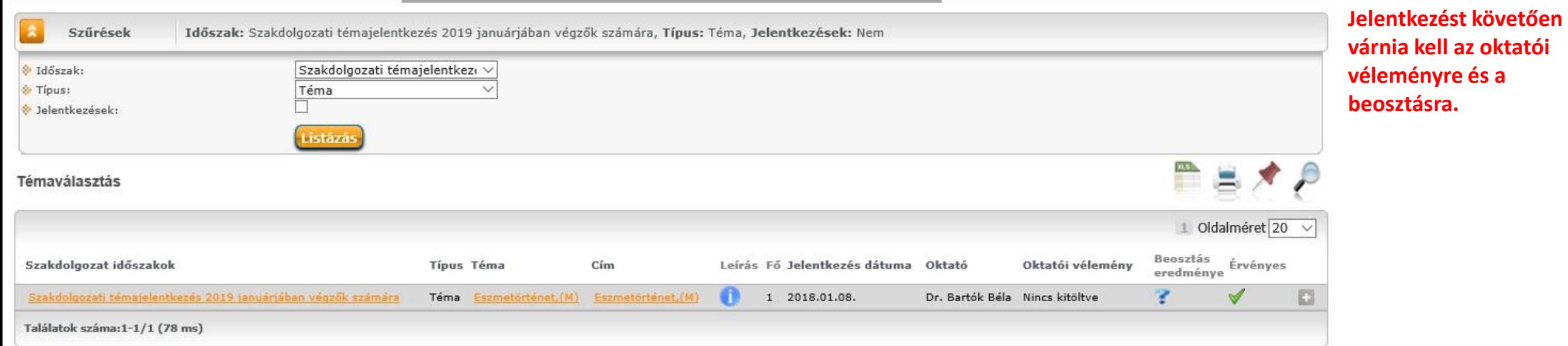

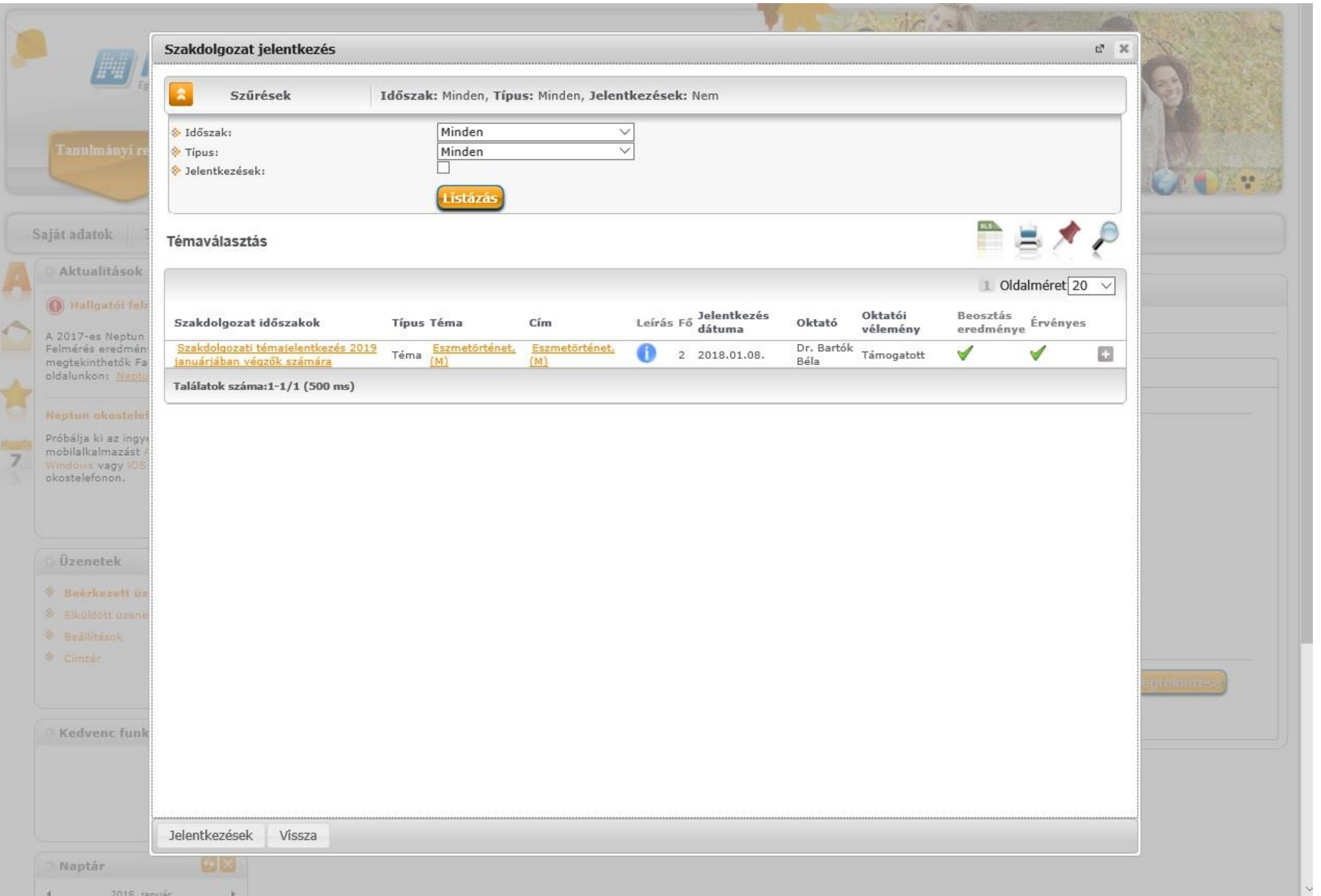

 $-4$ 

 $\rightarrow$ 

**Miután megtörtént a beosztás, a Neptunban ugyanazon a menüponton (Tanulmányok -> Szakdolgozat/Szakdolgoz at jelentkezés menüpont és Szakdolgozat jelentkezés gomb) található annak az eredménye is. Ha a beosztás eredménye oszlopban zöld pipa jelenik meg, akkor elfogadásra került a jelentkezése, piros x esetén vissza lett utasítva a jelentkezés.**

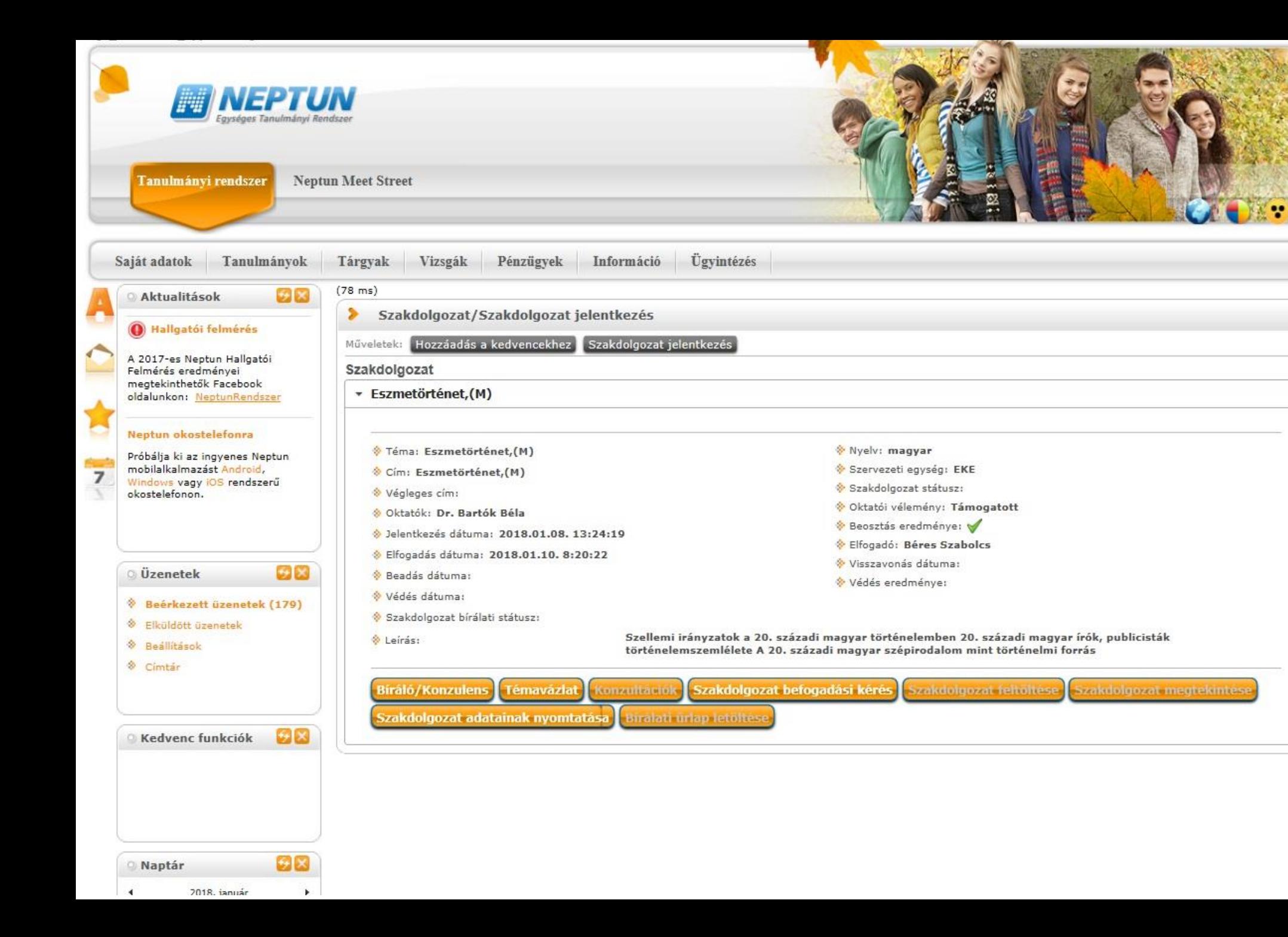

**Elfogadott jelentkezés esetén a Neptunban azonnal létrehozásra kerül a szakdolgozat (Tanulmányok -> Szakdolgozat/Szakdolgoz at jelentkezés menüpont).**